# **PROGRAM APLIKASI PERHITUNGAN PREMI ASURANSI JIWA DENGAN** *MACRO* **DAN** *EXCEL VISUAL BASIC FOR APPLICATION* **(VBA)**

#### **Khamdan Nuryanto, Solichin Zaki, Yucianan Wilandari**

Jurusan Matematika, Fakultas Sains dan Matematika, Universitas Diponegoro e-mail: [khamdannuryanto@yahoo.com](mailto:khamdannuryanto@yahoo.com)

#### **Abstrak**

*Microsoft Excel* merupakan *software* yang salah satu fungsinya adalah sebagai basis data. Di dalam *Microsoft Excel* terdapat *Macro* yang dapat mengotomatisasi operator atau fungsi yang ada pada *Microsoft* Excel. Selain itu, di dalam *Microsoft Excel* juga terdapat *Excel Visual Basic for Application* (VBA) yang dapat digunakan untuk membuat program aplikasi. Tabel mortalitas yang digunakan untuk menghitung premi asuransi jiwa dibuat menjadi *database* pada *Microsoft* Excel, kemudian rumus-rumus yang digunakan untuk menghitung premi asuransi jiwa diotomatisasi dengan *Macro* dan terakhir *Macro* tersebut digabungkan dengan UserForm yang terdapat pada *Excel* VBA sehingga membentuk sebuah program aplikasi perhitungan premi asuransi jiwa. Program ini dapat digunakan sebagai alat bantu perhitungan premi asuransi jiwa, karena perbedaan hasil perhitungan program aplikasi dengan perhitungan manual tidak lebih dari Rp 1.

Kata kunci: *Microsoft Excel, Macro, Excel VBA,* premi,asuransi jiwa.

## **PENDAHULUAN**

Perkembangan teknologi belakangan ini sangatlah pesat. Berbagai kegiatan telah dikomputerisasi atau diotomatisasi dengan menggunakan program aplikasi. Begitu juga pada dunia asuransi jiwa, para *programmer*  membuat program aplikasi sebagai alat bantu perhitungan premi asuransi jiwa. Berbagai bahasa pemrograman digunakan untuk membuat program aplikasi perhitungan premi asuransi jiwa seperti VB (*visual basic)*, *php*, *java* dan*Delphi* berbasis *database*.

Perangkat lunak (*software*) *Microsoft Excel* merupakan program *Spreadsheet*  (kertas kerja), basis data (*database*), grafik dan *Macro* (otomatisasi perintah atau program) **[5]**. *Excel* VBA yang merupakan singkatan dari *Excel Visual Basic for Application* adalah nama dari bahasa pemrograman *Microsoft Excel* **[2]**. Dengan *Microsoft Excel* yang dapat berfungsi sebagai basis data, *macro* yang dapat mengotomatisasi perintah atau program dan *Excel* VBA yang dapat digunakan untuk membuat program aplikasi, maka dapat dibuat sebuah program aplikasi perhitungan premi asuransi jiwa dengan *Macro* dan *Excel* VBA.

Banyak faktor yang mempengaruhi besar premi asuransi jiwa. Faktor-faktor tersebut adalah mortalitas, suku bunga, jenis kelamin, usia, jenis asuransi, jenis pembayaran premi dan santunan. Faktor mortalitas menentukan tabel mortalitas yang digunakan untuk menghitung premi. Terdapat banyak tabel mortalitas yang dapat digunakan sesuai dengan jenis kelamin dan kebiasaan klien (orang yang membeli asuransi). Pada *Microsoft Excel* tabel mortalitas tersebut dapat diubah sesuai kebutuhan tanpa mengubah bahasa program aplikasi. Sehingga pengguna (*user*) tidak harus mengerti bahasa program aplikasi.

Permasalahan yang akan dibahas pada tulisan ini adalah bagaimana membuat sebuah program aplikasi perhitungan premi asuransi jiwa dengan bahasa pemrograman yang ada dan dengan memperhatikan faktor yang mempengaruhi premi asuransi jiwa.

Pada tulisan ini pembuatan program aplikasi perhitungan premi asuransi jiwa dibatasi oleh perangkat lunak (*software*) yang

digunakan, yaitu *Macro* dan *Excel* VBA yang terdapat pada *Microsoft Excel.* Selain itu premi yang akan dihitung adalah premi bersih d engan suku bunga tetap. Besar pembayaran premi atau anuitas yang digunakan adalah anuitas datar.Faktor biaya dan faktor lain yang mempengaruhi premi diabaikan.

Metode yang digunakan dalam penyusunan tulisan ini adalah metode tinjauan pustaka yaitu dengan memahami pustaka mengenai *Microsoft Excel, Macro* dan *Excel VBA,* tabel mortalitas, anuitas dan asuransi jiwa.Kemudian dilanjutkan dengan analisis dan perancangan serta implementasi program aplikasi untuk perhitungan premi asuransi jiwa.

## **DASAR TEORI**

## **A.** *Microsift Excel*

Menurut Tjihardji dalam bukunya [6] bahwa perangkat lunak (*software*) *Microsoft Excel* merupakan program *Spreadsheet*  (kertas kerja), basis data (*database*), grafik dan *Macro* (otomatisasi perintah atau program). Di dalam *Microsoft Excel* terdapat operator serta fungsi yang digunakan untuk melakukan perhitungan. Operator (+) untuk penjumlahan, (-) untuk pengurangan, (\*) untuk perkalian, (/) untuk pembagian, (%) untuk persen dan (^) untuk pangkat.

Fungsi IF menghasilkan satu nilai jika suatu kondisi yang secara spesifik akan dievaluasi menyatakan TRUE. Sebaliknya fungsi ini akan menghasilkan nilai lainnya, jika yang dievaluasi menyatakan FALSE, sintaks untuk fungsi IF adalah IF(logical\_test, value if true, value if false). Untuk beberapa kasus kemungkinan dibuthkan memeriksa lebih dari satu kondisi. Bentuknya adalah menggunakan fungsi IF() di dalam fungsi IF() yang lain, atau yang disebut "*nested* IF".

Fungsi pembaca tabel VLOOKUP, fungsi ini digunakan untuk mencari sebuah nilai pada kolom terkini dari suatu tabel, dan menghasilkan sebuah nilai dari baris yang sama dan kolom yang dispesifikasikan pada tabel, sintaks untuk fungsi VLOOKUP adalah vlookup(lookup\_value, tabel\_array, col\_index\_num, range\_lookup). Lookup\_value adalah nilai yang akan dicari dari kolom pertama array. Lookup\_value dapat berupa sebuah nilai, sebuah referensi, atau sebuah teks string. Tabel\_array adalah tabel informasi di mana data yang dicari (looked\_up). Col\_index\_num adalah kolom dari "tabel\_array" yang akan dihasilkan jika ada nilai yang sesuai. Range\_lookup adalah "logical value" yang menspesifikasikan apakah yang diinginkan VLOOKUP mencari kesesuaian eksak atau kesesuaian pendekatan. Jika FALSE, VLOOKUP akan mencari kesesuaian eksak.

# **B.** *Macro* **dan** *Excel* **VBA**

Menurut Lee dalam bukunya [3] bahwa *Macro* merupakan satu rangkaian intruksi yang mengotomatisasi beberapa aspek dari *excel* sehingga dapat bekerja dengan lebih efisien dan dengan lebih cepat. *Excel* VBA merupakan singkatan untuk *Excel Visual Basic for Application* adalah nama dari bahasa pemrograman *Microsoft Excel*. Dengan *Excel* VBA tugas di *excel* dapat diotomatisasi dengan menggunakan *Macro*.

*Macro* dapat dibuat di *Excel* VBA dengan cara membuka *workbook* baru dan tekan Alt+F11 untuk beralih ke *Visual Basic Editor* (VBE). Pada VBE terdapat jendela kode. Struktur *Macro* terdiri dari baris komentar, *user input* dan *output*. Untuk menjalankan *Macro* adalah dengan menekan tombol F5 pada *keyboard*. Sebelum menutup *fileexcel* yang di dalamnya terdapat *Macro* maka format *file* harus diubah dari jenis *file default* (xlsx) menjadi (xlsm). Gambar 1 menunjukkan tampilan UserForm yang terdapat pada *Excel* VBA.

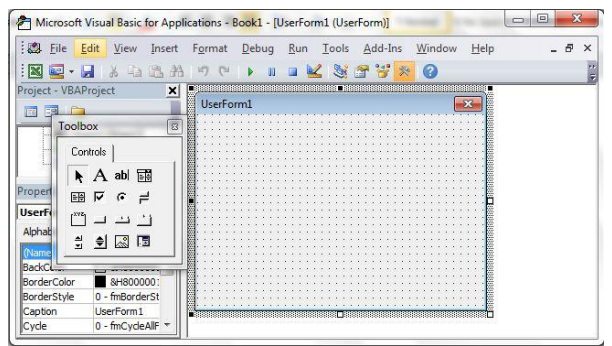

**Gambar 1** Tampilan *Excel* VBA dengan UserForm

# **C.** *Data Flow Diagram* **(DFD)**

Menurut Bahri dalam bukunya [1] bahwa *data flow diagram* merupakan model dari sistem untuk menggambarkan pembagian sistem ke modul yang lebih kecil. Salah satu keuntungan menggunakan diagram aliran data adalah memudahkan pengguna untuk mengerti sistem yang akan dikerjakan. Untuk memudahkan analisa dimulai dengan: 1. Diagram Konteks (*Context Diagram*)

Diagram konteks adalah diagram yang terdiri dari suatu proses dan menggambarkan ruang lingkup suatu sistem. Diagram konteks merupakan level tertinggi dari DFD yang menggambarkan seluruh *input* ke sistem atau *output* dari sistem. Diagram konteks akan memberikan gambaran tentang keseluruhan sistem. Dalam diagram konteks hanya ada satu proses. Tidak boleh ada data *store* dalam diagram konteks.

## 2. Diagram Level 1

Diagram level 1 adalah diagram yang menggambarkan proses dari *data flow diagram*. Diagram ini memberikan pandangan secara menyeluruh mengenai sistem yang ditangani, menunjukan tentang fungsi-fungsi utama atau proses yang ada, aliran data dan *eksternal entity*. Pada level ini sudah dimungkinkan adanya atau digambarkannya data *store* yang digunakan. Keseimbangan *input* dan *output* (*balancing*) antara diagram level 1 dengan diagram konteks harus terpelihara.

## **D. Tavel Mortalitas**

Menurut Sembiring dalam bukunya [4] bahwa tabel mortalitas merupakan tabel data yang berisi usia (x), peluang kematian seseorang berusia x meninggal antara usia x dan  $x+1$  (q<sub>x</sub>), banyaknya orang yang tepat berusia x  $(l_x)$ , banyaknya orang berusia x meninggal antara usia x dan  $x+1$  (d<sub>x</sub>) dan simbol komutasinya (v<sup>x</sup>, D<sub>x</sub>, N<sub>x</sub>, S<sub>x</sub>, C<sub>x</sub>, M<sub>x</sub> dan  $R_x$ ). Tabel mortalitas digunakan untuk menghitung premi atau santunan asuransi jiwa. Proses pembuatan tabel mortalitas sangatlah sulit karena perlu dilakukan pengamatan terhadap sejumlah orang yang lahir pada saat bersamaan, kemudian mencatat berapa banyak orang yang meninggal setiap tahun sampai meninggal seluruhnya.

*Tabel Manager Standalone Program Versi 3.01* atau dapat disingkat *Tabel Manager 3.01* merupakan *software* yang berisi berbagai data hasil penelitian mengenai x dan qx. Dengan diketahui x dan qx maka dapat diketahui  $d_x$  dengan rumus:

 $d_x = l_x \cdot q_x$ 

kemudian dipilih  $l_0$  yang disebut radiks biasanya kelipatan 10, pada Tugas Akhir ini digunakan radiks sebesar 1.000.000, maka untuk banyaknya orang yang berusia tepat  $x+1$  ( $l_{x+1}$ ) dapat diketahui dengan rumus:

$$
l_{x+1} = l_x - d_x
$$

Misalkan w usia tertinggi sehingga  $l_w$ 0 dan  $l_{w+1} = 0$ . Untuk melengkapi tabel mortalitas perlu dilengkapi symbol komutasinya dengan rumus:

$$
D_x = v^x \cdot l_x
$$
  
\n
$$
N_x = \sum_{i=0}^{x} D_{x+i} = D_x + D_{x+1} + ... + D_w
$$
  
\n
$$
S_x = \sum_{i=0}^{x} N_{x+i} = N_x + N_{x+1} + ... + N_w
$$
  
\n
$$
C_x = v^{x+1} \cdot d_x
$$
  
\n
$$
M_x = \sum_{i=0}^{x} C_{x+i} = C_x + C_{x+1} + ... + C_w
$$
  
\n
$$
R_x = \sum_{i=0}^{x} M_{x+i} = M_x + M_{x+1} + ... + M_w
$$

dengan  $v = (1+i)^{-1}$ , i = suku bunga per tahun dalam %.

# **E. Anuitas Hidup**

Anuitas hidup ialah serangkaian pembayaran yang dilakukan selama seseorang tertentu masih hiup, pembayaran hanya dilakukan bila pada waktu pembayaran itu jatuh orang tersebut masih hidup. Berdasarkan periode pembayaran, anuitas hidup terdiri dari pembayaran tahunan dan pembayaran beberapa kali setahun. Jenis anuitas yang akan dibahas adalah anuitas seumur hidup, endowmen murni, anuitas berjangka dan anuitas ditunda [4].

# **Pembayaran Tahunan**

 $\triangleright$  Anuitas Seumur Hidup

Misal nilai tunai anuitas awal seumur hidup untuk seorang berusia x disimbolkan dengan  $\ddot{a}$ , dan nilai tunai anuitas akhir seumur hidup untuk seorang berusia x disimbolkan dengan  $a_x$ . Hubungan antara  $\ddot{a}_x$  dan  $a_x$  adalah

$$
\ddot{a}_x = 1 + a_x \tag{2.9}
$$

$$
a_x = \frac{N_{x+1}}{D_x} \tag{2.10}
$$

$$
\ddot{a}_x = \frac{N_x^2}{D_x} \tag{2.11}
$$

Endowmen Murni

Nilai tunai suatu endowmen murni yang dikeluarkan bagi seorang berusia x selama jangka waktu n tahun dinyatakan dengan simbol  $nE_x$ .

$$
{}_{n}E_{x} = \frac{D_{x+n}}{D_{x}} \tag{2.12}
$$

 $\triangleright$  Anuitas Berjangka

Hubungan antara  $a_{x:n}$  dengan  $\ddot{a}_{x:n}$ adalah

$$
\ddot{a}_{x:n} = 1 + a_{x:n-1} \qquad (2.13)
$$
  
\n
$$
a_{x:n} = \frac{N_{x+1} - N_{x+n+1}}{D_x} \qquad (2.14)
$$

$$
\ddot{a}_{x:n} = \frac{N_x - N_{x+n}}{D_x} \tag{2.15}
$$

Anuitas Ditunda

$$
a_{x:m} + m|a_x = a_x
$$
 (2.16)  
\n
$$
m|a_x = \frac{N_{x+m+1}}{D}
$$
 (2.17)

$$
\ddot{a}_{x:m} + \mathrm{m} |\ddot{a}_x|^2 = \ddot{a}_x \tag{2.18}
$$

$$
m|\ddot{a}_x = \frac{N_{x+m}}{D_x}
$$
 (2.19)  
\n
$$
m|\ddot{a}_{x:n} = \frac{N_{x+m} - N_{x+n+m}}{D_x}
$$
 (2.21)

# **Beberapa Kali Setahun**

Anuitas Seumur Hidup

k. 
$$
\ddot{a}_x^{(k)} = \ddot{a}_x + 1/k |\ddot{a}_x + 2/k| \ddot{a}_x + ... +
$$
  
\n(k-1)/k| $\ddot{a}_x$  (2.22)  
\n $\ddot{a}_x^{(k)} = \ddot{a}_x - \frac{k-1}{2k}$  (2.23)  
\n $a_x^{(k)} = a_x + \frac{k-1}{2k}$  (2.24)

$$
\triangleright
$$
 Anuitas Ditunda

$$
m|\ddot{a}_{x}^{(k)} = mE_{x} \cdot (\ddot{a}_{x+m} - \frac{k-1}{2k}) \quad (2.25)
$$
  
\n
$$
m|a_{x}^{(k)} = mE_{x} \cdot (a_{x+m} + \frac{k-1}{2k}) \quad (2.26)
$$
  
\n
$$
m|\ddot{a}_{x:n}^{(k)} = mE_{x} \qquad (\ddot{a}_{x+m:n} - \frac{k-1}{2k}(1 - \frac{2k}{2k}) \quad (2.27)
$$

$$
{}_{m}|a_{x:n}^{(k)} = {}_{m}E_{x} \t (a_{x+m:n} + k-12k1-nEx+m
$$
  
(2.28)

 Anuitas Berjangka  $\ddot{a}^{(k)}_{x:n}$  =  $\ddot{a}_{x:n}$  -  $\frac{k-1}{2k}$  $\frac{1}{2k}$ . (1 - <sub>n</sub>E<sub>x</sub>) (2.29)  $a_{x:n}^{(k)} = a_{x:n} + \frac{k-1}{2k}$  $\frac{1}{2k}$ . (1 - nE<sub>x</sub>)(2.30)

#### **F. Asuransi Jiwa**

Asuransi jiwa memiliki berbagai macam jenis, yaitu asuransi seumur hidup, asuransi berjangka, endowmen/dwiguna dan asuransi ditunda. Selain itu, asuransi juga memiliki berbagai macam jenis pembayaran premi, yaitu sekaligus atau yang disebut dengan premi tunggal bersih, tahunan dan beberapa kali setahun atau premi berkala [4].

#### **Premi Tunggal Bersih**

► Asuransi Seumur Hidup  
\n
$$
A_x = \frac{M_x}{D_x}
$$
 (2.31)  
\n>Asuransi Berjangka  
\n $A_{x:s} = \frac{M_x - M_{x+s}}{D_x}$  (2.32)

$$
\triangleright \text{ Endowmen} \nA_{x:s} = \frac{M_x - M_{x+s} + D_{x+s}}{D_x} \n(2.33)
$$

$$
\triangleright \text{ Asuransi Ditunda}
$$
\n
$$
r|A'_{x:s} = \frac{M_{x+r} - M_{x+r+s}}{D_x} \qquad (2.34)
$$
\n
$$
r|A_{x:s} = \frac{M_{x+r} - M_{x+r+s} + D_{x+r+s}}{D_x} \qquad (2.35)
$$
\n
$$
r|A_x = \frac{M_{x+r}}{D_x} \qquad (2.36)
$$

#### **Premi Berkala**

 $P \cdot \ddot{a} = A$  (2.37)

Berdasarkan jenis asuransi dan jenis anuitas awal, maka persamaan (2.37) menjadi sebagai berikut

- a. Asuransi Seumur Hidup Pembayaran Premi Berkala Seumur Hidup  $P \cdot \ddot{a}_x^{(k)} = A_x$
- b. Asuransi Seumur Hidup Pembayaran Premi Berkala Jangka Waktu n tahun **P** .  $\ddot{a}_{x:n}^{(k)} = A_x$
- c. Asuransi Berjangka s tahun Pembayaran Premi Berkala Jangka Waktu n tahun,  $n \leq s$  $P \cdot \ddot{a}_{x:n}^{(k)} = A'_{x:s}$
- d. Endowmen s tahun Pembayaran Premi Berkala Jangka Waktu n tahun,  $n \leq s$ **P** .  $\ddot{a}_{x:n}^{(k)} = A_{x:s}$
- e. Asuransi Seumur Hidup Ditunda r tahun Pembayaran Premi Berkala Seumur Hidup  $P \cdot \ddot{a}_x^{(k)} = r | A_x$
- f. Asuransi Seumur Hidup Ditunda r tahun Pembayaran Premi Berkala Jangka Waktu n tahun

$$
\mathbf{P} \cdot \ddot{a}_{x:n}^{(k)} = \mathbf{r} | A_x
$$

g. Asuransi Berjangka s tahun Ditunda r tahun Pembayaran Premi Berkala Jangka Waktu n tahun, n≤s+r

$$
\mathbf{P} \cdot \ddot{a}_{x:n}^{(k)} = \mathbf{r} | A'_{x:s} |
$$

h. Endowmen s tahun Ditunda r tahun Pembayaran Premi Berkala Jangka Waktu n tahun, n≤s+r

> **P** .  $\ddot{a}^{(k)}_{x:n} = {}_{\rm r}|A_{x:s}$  $(2.45)$

# **METODE DAN PERANCANGAN**

# **A. Metode**

Metode yang digunakan adalah metode analisis. Analisis diawali dengan menentukan masalah dalam menghitung harga premi asuransi jiwa. Dari hasil analisis tersebut kemudian dilakukan analisis program aplikasi yang terdiri dari pelaksana program aplikasi, aturan program aplikasi, proses program aplikasi dan kesalahan program aplikasi. Setelah dilakukan analisis program aplikasi, dilanjutkan dengan perancangan *data flow diagram* (DFD).

Aktuaris dalam menghitung harga premi asuransi jiwa sangat membutuhkan waktu mengingat banyak faktor yang harus diperhatikan. Jenis kelamin, usia, jenis asuransi, jenis pembayaran premi dan besar santunan masing-masing nasabah pastilah berbeda-beda oleh karena itu perhitungan harga premi asuransi jiwa harus dilakukan masing-masing untuk satu nasabah. Untuk mempercepat perhitungan premi asuransi jiwa, aktuaris membutuhkan sebuah program aplikasi yang dapat otomatis menghitung harga premi hanya dengan memasukan usia, jenis asuransi, jenis pembayaran premi dan besar santunan.

Dari hasil analisis masalah, maka akan dibuat sebuah program aplikasi berupa *form* yang akan diisi oleh aktuaris untuk memperoleh harga premi asuransi. *Form*  tersebut adalah usia, jenis asuransi, jenis pembayaran premi dan besar santunan.

*User* adalah komponen tunggal dalam program aplikasi perhitungan harga premi asuransi jiwa. *User* di sini adalah aktuaris yang akan mengisi *form* yang tersedia kemudian diproses oleh system dan akhirnya memperoleh besar harga premi asuransi jiwa.

Proses yang terjadi dalam program aplikasi adalah *User* memilih tabel mortalitas dan suku bunga yang akan digunakan, memasukan usia, jenis asuransi jiwa, jenis pembayaran premi dan besar santunan yang diinginkan. Setelah semua *form* terisi dengan

benar maka *User* akan memperoleh besar harga premi.

Dalam mengisi *form* tersebut terdapat aturan yang harus dipatuhi agar program aplikasi dapat memunculkan harga premi asuransi jiwa. Aturan tersebut adalah sebagai berikut:

- 1. Hubungan antara jenis asuransi dan jenis pembayaran premi yang dapat terjadi adalah asuransi seumur hidup premi sekaligus, asuransi seumur hidup premi seumur hidup, asuransi seumur hidup premi berkala, asuransi berjangka premi sekaligus, asuransi berjangka premi berkala, asuransi endowmen premi sekaligus, asuransi endowmen premi berkala, asuransi seumur hidup ditunda premi sekaligus, asuransi seumur hidup ditunda premi seumur hidup, asuransi seumur hidup ditunda premi berkala, asuransi berjangka ditunda premi sekaligus, asuransi berjangka ditunda premi berkala, asuransi endowmen ditunda premi sekaligus dan asuransi endowmen ditunda premi berkala.
- 2. Jangka waktu pembayaran premi harus lebih pendek atau sama dengan jangka waktu asuransi, untuk asuransi berjangka atau endowmen.
- 3. Jika asuransi ditunda, maka jangka waktu pembayaran premi harus lebih pendek atau sama dengan jangka waktu penundaan ditambah jangka waktu asuransi.

Kesalahan yang mungkin terjadi saat *user* menjalankan program aplikasi ini adalah sebagai berikut:

- 1. *User* memilih jenis asuransi berjangka, endowmen, berjangka ditunda, endowmen ditunda dengan jenis pembayaran premi seumur hidup.
- 2. Jangka waktu pembayaran premi lebih besar dari jangka waktu asuransi, untuk asuransi berjangka atau endowmen.

Jangka waktu pembayaran premi lebih besar dari jumlahan jangka waktu penundaan ditambah jangka waktu asuransi, untuk asuransi berjangka ditunda dan endowmen ditunda.

Pembuatan DFD diawali dengan pembuatan diagram konteks. Diagram konteks merupakan gambaran secara global terhadap proses yang terjadi di dalam

program aplikasi. Diagram konteks untuk program aplikasi perhitungan harga premi asuransi jiwa adalah seperti pada Gambar 2.

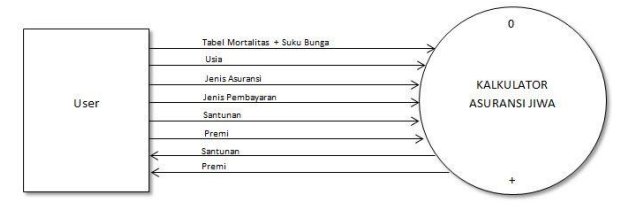

**Gambar 2** Diagram Konteks Program Aplikasi Perhitungan Harga Premi Asuransi Jiwa

Dari diagram konteks (Gambar 2) kemudian dilakukan penelusuran detail proses yang terjadi dalam PERHITUNGAN ASURANSI JIWA ke dalam DFD level yang lebih rendah atau DFD level 1. DFD level 1 ini akan menjelaskan cara kerja program aplikasi secara keseluruhan. Adapun DFD level 1 untuk program aplikasi perhitungan harga premi asuransi jiwa adalah seperti pada Gambar 3.

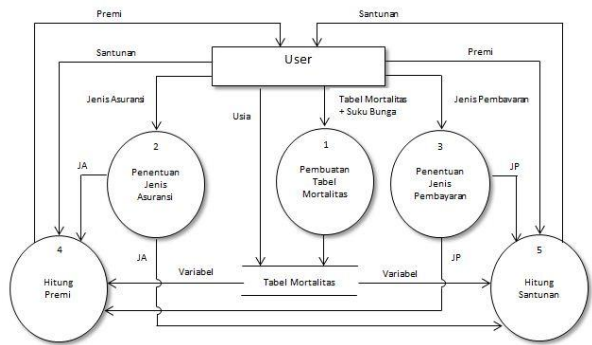

**Gambar 3** DFD Level 1 Program AplikasiPerhitungan Harga Premi Asuransi Jiwa

## **B. Perancangan**

Dari diagram konteks terlihat bahwa salah satu masukan*user* ke dalam sistem adalah memasukan tabel mortalitas dan suku bunga. Pada DFD level 1 tabel mortalitas dan suku bunga tersebut diproses untuk pembuatan tabel mortalitas secara lengkap selanjutnya disimpan menjadi tabel mortalitas. Adapun proses pembuatan tabel mortalitas tersebut adalah sebagai berikut.

Tabel mortalitas dapat disusun dengan menggunakan *Tabel Manager 3.01* untuk data mengenai usia (x) dan peluang kematian seorang berusia x meninggal antara usia x dan  $x+1$  (q<sub>x</sub>). Selanjutnya tabel tersebut akan dilengkapi dengan simbol komutasinya untuk keperluan perhitungan asuransi menggunakan persamaan (2.1-2.8). Secara umum,

pembuatan tabel mortalitas terdiri dari pertama pemilihan tabel mortalitas dan kedua penyusunan tabel motralitas.

Untuk perancangan program aplikasi perhitungan harga premi asuransi jiwa digunakan *sofware Macro* dan *VBA* pada *Microsoft Office Excel.* Pada program aplikasi ini hanya akan dibuat satu UserForm yaitu seperti pada Gambar 4.  $\overline{a}$ 

| 1. Usia saat in tahun              | <b>KALKULATOR ASURANSI JIWA</b>                                |
|------------------------------------|----------------------------------------------------------------|
| 2. Jenis Asuransi:                 |                                                                |
| Seumur Hidup<br>Ο                  | Seumur Hidup, ditunda tahun                                    |
| Berjangka tahun<br>$\circ$         | Berjangka Itahun, ditunda Itahun                               |
|                                    |                                                                |
| Dwiguna/ Endowmen tahun<br>$\circ$ | Dwiguna/ Endowmen   tahun, ditunda   tahun<br>$\Omega$         |
|                                    | -3. Jenis Pembayaran (Anuitas): - 4. Santunan yang diinginkan: |
| Sekaligus<br>O                     | rupiah                                                         |
| Seumur Hidup                       | Hitung Santunan<br>5. Premi yang dibayarkan:                   |
| Berjangka Itahun<br>$\circ$        | Hitung Premi<br>rupiah                                         |

**Gambar 4** Rancangan UserForm Program AplikasiPerhitungan Harga Premi Asuransi Jiwa

UserForm di atas terdiri dari berbagai tombol kontrol (*toolbox*) yang masing-masing memiliki properti yang berbeda. Untuk membuat UserForm tersebut terlebih dahulu buka file yang sudah berisi tabel mortalitas, kemudian tekan Alt+F11. Akan tampil *Microsoft Visual Basic for Applications*. Langkah-langkah untuk membuat UserForm tersebut adalah sebagai berikut:

- 1. Pilih menu Insert > USerForm untuk membuat UserForm baru.
- 2. Pada toolbox pilih tombol kontrol yang terkait lalu gambar pada UserForm seperti Gambar 5.

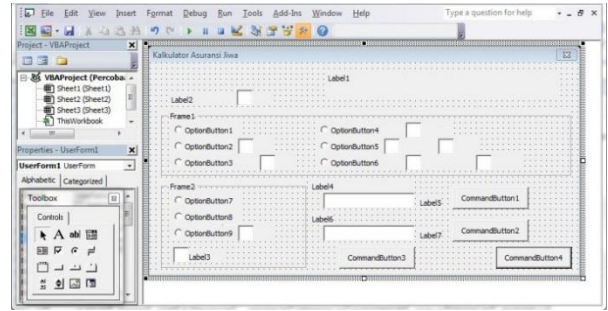

**Gambar 5** Pembuatan UserForm Program AplikasiPerhitungan Harga Premi Asuransi Jiwa

3. Klik pada masing-masing tombol kontrol dan pada jendela properties, setelah semua properti tombol kontrol diubah maka UserForm akan menjadi seperti pada Gambar 6.

| $\mathbb{E}$<br>File<br>Edit<br>View<br>Insert                                                                                                    | Format<br>Debug<br>Run<br>Tools                             | Add-Ins<br>Window                | Help                        | Type a question for help |    | B |
|----------------------------------------------------------------------------------------------------|-------------------------------------------------------------|----------------------------------|-----------------------------|--------------------------|----|---|
|                                                                                                    |                                                             | $\Omega$<br>$\frac{1}{2}$<br>- 1 |                             |                          |    |   |
| Project - VBAProject<br>×                                                                                                    |                                                             |                                  |                             |                          |    |   |
| 画<br><b>BEAT</b>                                                                                                    | Kalkulator Asuransi Jiwa                                    |                                  |                             |                          | 53 |   |
|                                                                                                    |                                                             |                                  |                             |                          |    |   |
| 三聚<br>VBAProject (Percoba -                                                                                                    |                                                             |                                  | ALKULATOR ASURAN            |                          |    |   |
| Sheet1 (Sheet1)<br>á                                                                                                    |                                                             |                                  |                             |                          |    |   |
| Sheet2 (Sheet2)                                                                                                    | 1. Usia saat ini:                                           | tabu                             |                             |                          |    |   |
| 图 Sheet3 (Sheet3)                                                                                                    | 2. Jenis Asuransi                                           |                                  |                             |                          |    |   |
| ThisWorkbook                                                                                                    |                                                             |                                  |                             |                          |    |   |
|                                                                                                    | Seumur Hidup                                                |                                  | Seumur Hidup, ditunda       |                          |    |   |
| Properties - UserForm1<br>$\boldsymbol{\mathsf{x}}$                                                                                                | Bertandoa<br>tahun                                          |                                  | tahun, ditunda<br>Bertanoka | tabur                    |    |   |
| $\overline{\phantom{a}}$<br>UserForm1 UserForm                                                                                                    |                                                             |                                  |                             |                          |    |   |
|                                                                                                    | Dwiguna/Endowment                                           |                                  | Dwiguna/Endowment           | tahun, ditunda           |    |   |
|                                                                                                    |                                                             |                                  |                             |                          |    |   |
|                                                                                                    |                                                             |                                  |                             |                          |    |   |
|                                                                                                    | 3. Jenis Pembayaran (Anuitas): 4. Santunan yang diinginkan: |                                  |                             |                          |    |   |
| UserForm1                                                                                                    | Sekaligus                                                   |                                  |                             | <b>Hitung Santunan</b>   |    |   |
| $3+800C$                                                                                                    |                                                             |                                  | rupialt                     |                          |    |   |
| 8/1800000                                                                                                    | Seumur Houp                                                 |                                  | 5. Premi yang dibayarkan:   |                          |    |   |
| 0 - fmBorderSt                                                                                                    | Beriandia                                                   |                                  |                             | Hitung Premi             |    |   |
| Kalkulator Asu                                                                                                    |                                                             |                                  | naniah                      |                          |    |   |
| 0 - fmCydeAlF                                                                                                    |                                                             |                                  |                             |                          |    |   |
| 32000<br>True                                                                                                    | kali setah                                                  |                                  | <b>Hanus</b>                | Keluk                    |    |   |
| Alphabetic Categorized<br>(Name)<br><b>BackColor</b><br>BorderColor<br>BorderStyle<br>Caption<br>Cycle<br>Draw6uffer<br>Fruitied<br>Font<br>Tahoma |                                                             |                                  |                             |                          |    |   |

**Gambar 6** Hasil Pembuatan UserForm/ Layar Program AplikasiPerhitungan Harga Premi Asuransi Jiwa

UserForm sudah selesai dibuat. Agar UserForm dapat digunakan untuk menghitung premi asuransi jiwa, maka akan dibuat algoritma yang terjadi pada UserForm sebagai berikut:

- 1. Masukan usia
- 2. Pilih Jenis Asuransi, masukan jangka waktu asuransi (jika berjangka atau endowmen), masukan jangka waktu penundaan (jika ditunda)
- 3. Pilih Jenis Pembayaran Premi, masukan jangka waktu pembayaran (jika berjangka), masukan banyaknya pembayaran setahun (jika berkala)
- 4. Masukan santunan (untuk menghitung premi) atau masukan premi (untuk menghitung santunan)
- 5. Hitung harga premi atau hitung santunan
	- a. Asuransi seumur hidup pembayaran premi sekaligus Hitung harga premi atau hitung santunan dengan persamaan (2.31)
	- b. Asuransi seumur hidup pembayaran premi seumur hidup k kali setahun Hitung harga premi atau hitung santunan dengan persamaan (2.38)
	- c. Asuransi seumur hidup pembayaran premi berjangka n tahun k kali setahun Hitung harga premi atau hitung santunan dengan persamaan (2.39)
	- d. Asuransi berjangka s tahun pembayaran premi sekaligus Hitung harga premi atau hitung santunan dengan persamaan (2.32)
	- e. Asuransi berjangka s tahun pembayaran premi berjangka n tahun k kali setahun Hitung harga premi atau hitung santunan dengan persamaan (2.40)
	- f. Asuransi endowmen s tahun pembayaran premi sekaligus

Hitung harga premi atau hitung santunan dengan persamaan (2.33)

- g. Asuransi endowmen s tahun pembayaran premi berjangka n tahun k kali setahun Hitung harga premi atau hitung santunan dengan persamaan (2.41)
- h. Asuransi seumur hidup ditunda r tahun pembayaran premi sekaligus Hitung harga premi atau hitung santunan dengan persamaan (2.36)
- i. Asuransi seumur hidup ditunda r tahun pembayaran premi seumur hidup k kali setahun

Hitung harga premi atau hitung santunan dengan persamaan (2.42)

- j. Asuransi seumur hidup ditunda r tahun pembayaran premi berjangka n tahun k kali setahun Hitung harga premi atau hitung santunan dengan persamaan (2.43)
- k. Asuransi berjangka s tahun ditunda r tahun pembayaran premi sekaligus Hitung harga premi atau hitung santunan dengan persamaan (2.34)
- l. Asuransi berjangka s tahun ditunda r tahun pembayaran premi berjangka n tahun k kali setahun Hitung harga premi atau hitung santunan dengan persamaan (2.44)
- m. Asuransi endowmen s tahun ditunda r tahun pembayaran premi sekaligus Hitung harga premi atau hitung santunan dengan persamaan (2.35)
- n. Asuransi endowmen s tahun ditunda r tahun pembayaran premi berjangka n tahun k kali setahun Hitung harga premi atau hitung

santunan dengan persamaan (2.45)

4. Tampilkan Harga Premi

Agar program aplikasi dapat berjalan sesuai algoritma yang telah dibuat maka dimasukan kode ke dalam tombol kontrol yang ada pada UserForm dengan cara klik ganda pada tombol kontrol yang akan dimasukan kode. Adapun kode yang harus dimasukan tidak diperlihatkan pada tulisan ini.

# **HASIL DAN PEMBAHASAN**

Setelah dilakukan pembuatan tabel mortalitas dan pembuatan program aplikasi yang terdiri dari desain UserForm dan desain toolbox, maka dapat dilihat hasil dari tabel mortalitas, tampilan program aplikasi, tampilan saat program aplikasi digunakan untuk melakukan perhitungan maupun tampilan saat *user* melakukan kesalahan dalam mengisikan *form* pada program aplikasi.

## **A. Tabel Mortalitas**

Jika *user* ingin merubah tabel mortalitas dan suku bunga di atas, maka dapat dilakukan dengan cara buka file *excel* yang sudah berisi tabel mortalitas dan suku bunga kemudian merubah suku bunga pada kolom K1, merubah kolom x dan  $q_x$  (A3:B103) dengan tabel mortalitas yang baru, merubah judul tabel mortalitas sesuai dengan tabel mortalitas yang digunakan dan terakhir save as file *excel* tersebut dengan nama yang lain.

## **B. Tampilan Utama Program Aplikasi**

Untuk melihat tampilan program aplikasi langkah yang harus dilakukan adalah buka file *excel* yang sudah berisi tabel mortalitas dan program aplikasi lalu tekan  $Alt+F11 > tekan F5.$  $\mathbf{x}$ 

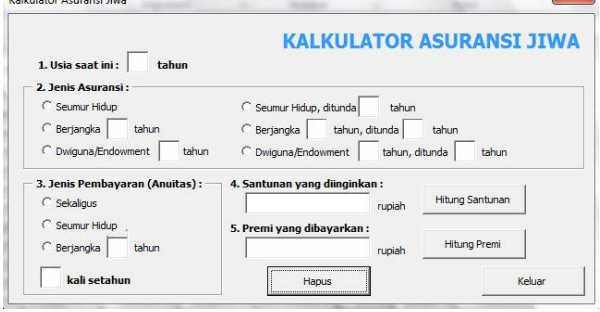

**Gambar 7** Tampilan Program Aplikasi Perhitungan Harga Premi Asuransi Jiwa

Pada Gambar 7 terlihat bahwa program aplikasi yang dibuat adalah berupa *form* yang memiliki beberapa masukan yang harus diisi sesuai dengan kebutuhan perhitungan yang diinginkan. Secara garis besar, masukan tersebut terdiri dari usia, jenis asuransi, jenis pembayaran premi, santunan yang diinginkan dan premi yang dibayarkan.

Selain masukan yang harus diisi, terdapat juga beberapa tombol perintah (command button) yang digunakan untuk melakukan perintah yang diinginkan. Tombol perintah "Hitung Santunan" merupakan tombol yang jika ditekan maka akan menghasilkan besar santunan yang diinginkan sesuai dengan masukan yang telah diisikan. Tombol perintah "Hitung Premi" merupakan tombol yang jika ditekan maka akan menghasilkan besar premi yang dibayarkan sesuai dengan masukan yang telah diisikan.

Judul "KALKULATOR ASURANSI JIWA" dapat ditekan dan akan menampilkan identitas penulis selaku pembuat program aplikasi.

# **C. Implementasi Program Aplikasi**

Beberapa kasus yang terjadi dalam perhitungan harga premi asuransi jiwa adalah sebagai berikut:

*User* ingin menghitungharga premi yang harus dibayarkan untuk seorang wanita yang berusia 30 tahun untuk masing-masing jenis asuransi dan jenis pembayaran premi yang ada dengan santunan yang akan diterima ahli waris jika wanita tersebut meninggal dunia adalah sebesar Rp 100.000.000 atau jika ia masih hidup pada jangka waktu yang sudah ditentukan ia akan memperoleh santunan Rp 100.000.000 (asuransi endowmen). Adapun masing-masing jenis asuransi dan jenis pembayaran premi yang ingin dihitung harga preminya adalah sebagai berikut:

- 1. Asuransi seumur hidup
	- a. Pembayaran premi sekaligus
	- b. Pembayaran premi setiap bulan seumur hidup
	- c. Pembayaran premi setiap bulan selama 15 tahun
- 2. Asuransi berjangka 35 tahun
	- a. Pembayaran premi sekaligus
	- b. Pembayaran premi setiap bulan selama 35 tahun
- 3. Asuransi endowmen 35 tahun
	- a. Pembayaran premi sekaligus
	- b. Pembayaran premi setiap bulan selama 35 tahun
- 4. Asuransi seumur hidup ditunda 10 tahun
	- a. Pembayaran premi sekaligus
	- b. Pembayaran premi setiap bulan seumur hidup
	- c. Pembayaran premi setiap bulan selama 15 tahun
- 5. Asuransi berjangka 35 tahun ditunda 10 tahun
	- a. Pembayaran premi sekaligus
	- b. Pembayaran premi setiap bulan selama 35 tahun
- 6. Asuransi endowmen 35 tahun ditunda 10 tahun
	- a. Pembayaran premi sekaligus
	- b. Pembayaran premi setiap bulan selama 35 tahun

Hasil perhitungan harga premi asuransi jiwa menggunakan program aplikasi untuk kasus nomor 1 adalah sebagai berikut:

1.a. Asuransi seumur hidup pembayaran premi sekaligus

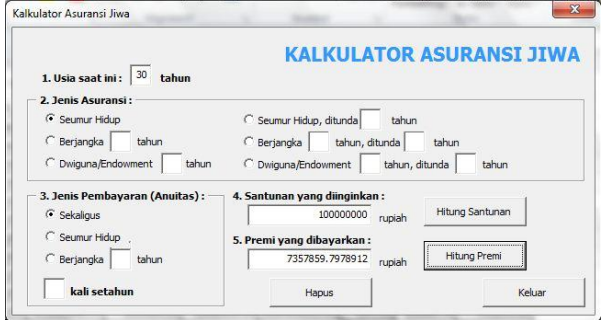

**Gambar 8** Hasil Perhitungan Kasus 1.a. dengan Program Aplikasi

# 1.b. Asuransi seumur hidup pembayaran premi setiap bulan seumur hidup

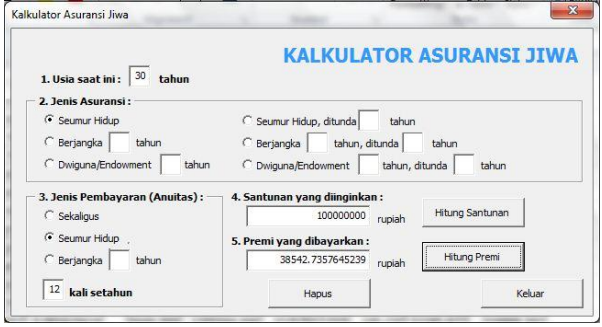

**Gambar 9** Hasil Perhitungan Kasus 1.b. dengan Program Aplikasi

1.c. Asuransi seumur hidup pembayaran premi setiap bulan selama 15 tahun

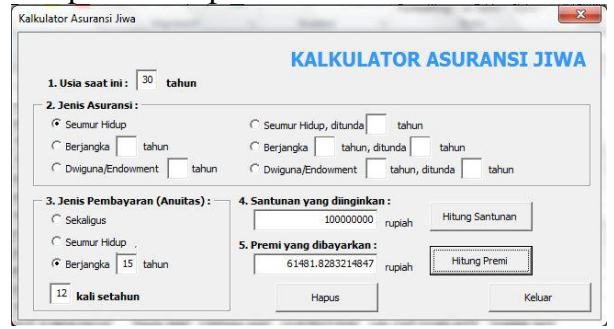

**Gambar 10** Hasil Perhitungan Kasus 1.c. dengan Program Aplikasi

Sedangkan untuk kasus nomor 2 sampai dengan 6 dapat diselesaikan dengan menggunakan program aplikasi namun tidak ditampilkan pada tulisan ini.

## **D. Implementasi Kesalah Program Aplikasi**

Beberapa kesalahan yang mungkin terjadi saat *user* menjalankan program aplikasi perhitungan harga premi asuransi jiwa adalah kesalahan hubungan antara jenis asuransi dan jenis pembayaran premi dan kesalahan jangka waktu asuransi dengan jangka waktu pembayaran premi.

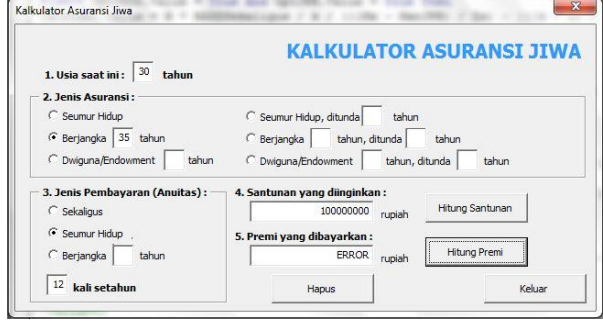

**Gambar 11** Tampilan Kesalahan Program Aplikasi Asuransi Berjangka Pembayaran Premi Seumur Hidup

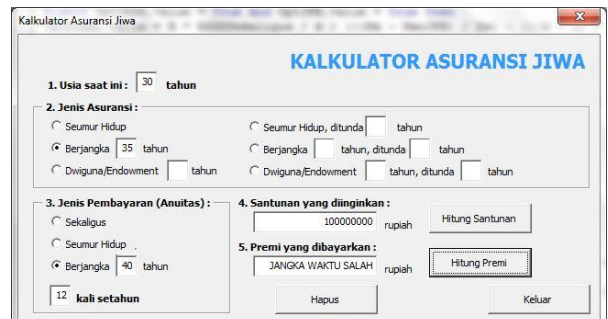

**Gambar 12** Tampilan Kesalahan Jangka Waktu Asuransi Berjangka Pembayaran Premi Berjangka

Untuk membuktikan bahwa perhitungan dengan program aplikasi berjalan dengan benar, maka dilakukan perhitungan secara manual untuk kasus 1.a sampai dengan 6.b. Jika dibandingkan dengan perhitungan manual maka selisih atau perbedaan hasil perhitungan tidak ada yang mencapai Rp 1 rata-rata selisihnya hampir mendekati Rp 0.

## **KESIMPULAN DAN SARAN**

Berdasarkan pembahasan sebelumnya dapat disimpulkan bahwa program aplikasi perhitungan harga premi asuransi jiwa yang dibuat menggunakan *Macro* dan *ExcelVisual Basic for Application* (VBA) dapat menjadi alat bantu perhitungan harga premi asuransi jiwa.*User* cukup memasukan informasi yang dibutuhkan untuk menghitung harga premi lalu menekan tombol perintah hitung premi untuk kemudian mendapatkan hasil harga premi.

Program aplikasi perhitungan harga premi asuransi jiwa ini masih terbatas pada perhitungan premi dan santunan. Masih terdapat perhitungan asuransi jiwa lain yang bisa dibuat program aplikasinya dengan *Macro* dan *Excel VBA* seperti perhitungan cadangan, nilai tebus dan permi kotor.

## **DAFTAR PUSTAKA**

- [1] Bahri, P., 1997, *Pengantar Perancangan Sistem,* Erlangga, Jakarta.
- [2] Jordan, C.W., 1991, *Life Contingencies: Second Edition, The Society of Actuaries,*  Chicago, Illinois.
- [3] Lee, C., 2012, *Buku Pintar Macro Microsoft Office Excel,* Media Kita, Jakarta.
- [4] Sembiring, R.K, 1986, *Asuransi I Modul 1-5,* Karunika, Universitas Terbuka, Jakarta.
- [5] Susanto, H., 2010, *Cerdik Memilih Asuransi Jiwa,* BIP, Jakarta
- [6] Tjihardji, Semuil, dkk, 2010, *Menggunakan Excel untuk Aplikasi Berorientasi Bisnis,* Informatika, Bandung.